## <span id="page-0-0"></span>INTT Weekly Meeting

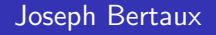

Purdue University

March 6, 2024

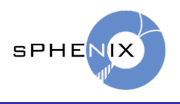

Joseph Bertaux (Purdue University) [INTT Weekly Meeting](#page-4-0) March 6, 2024 1/5

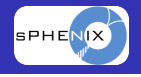

- This will be brief, as Chris provided most of this information directly in his reply to the INTT mailing list
- Some of the resources he provided are below:
	- <https://wiki.sphenix.bnl.gov/index.php/Calibrations-db>
	- [https://github.com/sPHENIX-Collaboration/macros/tree/](https://github.com/sPHENIX-Collaboration/macros/tree/master/CDBTest) [master/CDBTest](https://github.com/sPHENIX-Collaboration/macros/tree/master/CDBTest)
	- <https://arxiv.org/abs/1901.05429>
- Bear in mind this tool is still being developed and functionality may be added or changed
	- This includes updates and revisions to the documentation

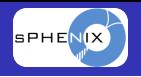

- The CDB is a file server located on cymfs
- There is another path under /sphenix/cvmfscalib to allow quicker access in case cvmfs runs garbage collection
	- (Garbage collection can take hours)
- **Available over the sdcc network**
- The timestamping resolution is 64 bit
	- Allows beamclock resolution timestamping
	- We do not plan on things of this scale but they exist

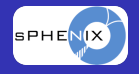

- CDB file access is done by specifying a global tag, a 64 bit timestamp, and a domain
	- The global tab and 64 bit timestamp are set using a recoConsts instance
	- The domain is specified in the CDBInterface::getUrl call
	- [https://github.com/sPHENIX-Collaboration/macros/blob/](https://github.com/sPHENIX-Collaboration/macros/blob/master/CDBTest/TestCDBRead.C) [master/CDBTest/TestCDBRead.C](https://github.com/sPHENIX-Collaboration/macros/blob/master/CDBTest/TestCDBRead.C)
- New calibrations files need to be added under the sphnxpro account
	- In general users cannot push or commit changes to the CDB through codes they run locally as their own account

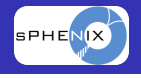

- <span id="page-4-0"></span>There are instructions for setting up a version that can be edited locally to test writing and retrieving
	- [https://wiki.sphenix.bnl.gov/index.php/Test\\_Setup](https://wiki.sphenix.bnl.gov/index.php/Test_Setup)
- **•** This involves
	- copying the . json file for the sPHENIX cdb locally
	- appending a local directory to the read list
	- changing the write directory to the same local directory
	- Changing an environment variable to point to the local .json (every login)
- Allows you to verify retrieval works the way you expect